<span id="page-0-2"></span>**mca postestimation plots —** Postestimation plots for mca

<span id="page-0-0"></span>[Postestimation commands](#page-0-0) [mcaplot](#page-0-1) [mcaprojection](#page-3-0) [Remarks and examples](#page-4-0) [Methods and formulas](#page-5-0) [References](#page-5-1) [Also see](#page-5-2)

# **Postestimation commands**

The following postestimation commands are of special interest after mca:

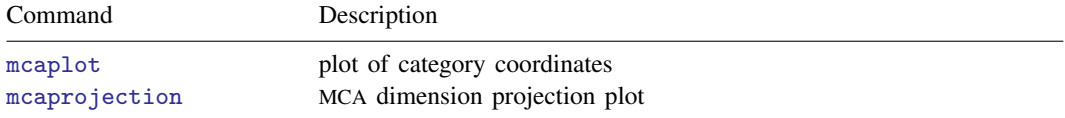

# <span id="page-0-1"></span>**mcaplot**

#### **Description for mcaplot**

mcaplot produces a scatterplot of category points of the MCA variables in two dimensions.

#### **Menu for mcaplot**

Statistics  $>$  Multivariate analysis  $>$  Correspondence analysis  $>$  Postestimation after MCA or JCA  $>$  Plot of category coordinates

#### **Syntax for mcaplot**

```
\texttt{mcaplot} \left[ \textit{speclist} \right] options} \right]
```
where

 $speclist = spec \ [spec \ ... \ ]$  $spec = \text{varlist} \mid (\text{varname} \left[ , \text{plot\_options} \right])$  $spec = \text{varlist} \mid (\text{varname} \left[ , \text{plot\_options} \right])$  $spec = \text{varlist} \mid (\text{varname} \left[ , \text{plot\_options} \right])$  $spec = \text{varlist} \mid (\text{varname} \left[ , \text{plot\_options} \right])$  $spec = \text{varlist} \mid (\text{varname} \left[ , \text{plot\_options} \right])$  $spec = \text{varlist} \mid (\text{varname} \left[ , \text{plot\_options} \right])$  $spec = \text{varlist} \mid (\text{varname} \left[ , \text{plot\_options} \right])$ 

and variables in *varlist* or *varname* must be from the preceding mca and may refer to either a regular categorical variable or a crossed variable. The variables may also be supplementary.

#### **2 [mca postestimation plots](#page-0-2) — Postestimation plots for mca**

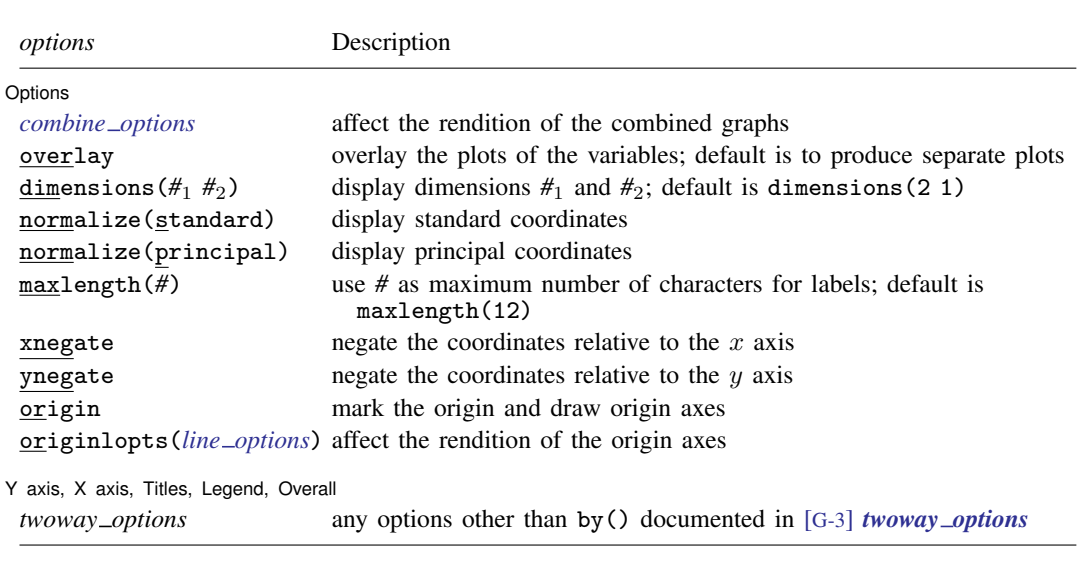

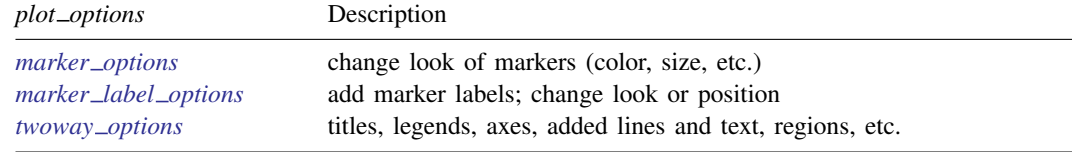

### **Options for mcaplot**

Plots Plots <u>in the contract of the contract of the contract of the contract of the contract of the contract of the contract of the contract of the contract of the contract of the contract of the contract of the contract of the </u>

 $\overline{a}$ 

 $\overline{a}$ 

*plot options* affect the rendition of markers, including their shape, size, color, and outline (see [G-3] *[marker](https://www.stata.com/manuals/g-3marker_options.pdf#g-3marker_options) options*) and specify if and how the markers are to be labeled (see [G-3] *marker label [options](https://www.stata.com/manuals/g-3marker_label_options.pdf#g-3marker_label_options)*). These options may be specified for each variable. If the overlay option is not specified, then for each variable you may also specify many of the *twoway options* excluding by(), name(), and aspectratio(); see [G-3] *[twoway](https://www.stata.com/manuals/g-3twoway_options.pdf#g-3twoway_options) options*. See *[twoway](https://www.stata.com/manuals/mvmcapostestimationplotsmcaplottwoway_options.pdf#mvmcapostestimationplotsmcaplottwoway_options) options* below for a warning against using options such as xlabel(), xscale(), ylabel(), and yscale().

Options Options **Designations** 

*combine options* affect the rendition of the combined plot; see [G-2] [graph combine](https://www.stata.com/manuals/g-2graphcombine.pdf#g-2graphcombine). *combine options* may not be specified with overlay.

overlay overlays the biplot graphs for the variables. The default is to produce a combined graph of the biplot graphs.

dimensions ( $#_1#_2$ ) identifies the dimensions to be displayed. For instance, dimensions (3 2) plots the third dimension (vertically) versus the second dimension (horizontally). The dimension number cannot exceed the number of extracted dimensions. The default is dimensions(2 1).

normalize(*norm*) specifies the normalization of the coordinates. normalize(standard) returns coordinates in standard normalization. normalize(principal) returns principal coordinates. The default is the normalization method specified with mca during estimation, or normalize(standard) if no method was specified.

maxlength(*#*) specifies the maximum number of characters for row and column labels; the default is maxlength(12).

xnegate specifies that the x-axis coordinates be negated (multiplied by  $-1$ ).

ynegate specifies that the y-axis coordinates be negated (multiplied by  $-1$ ).

origin marks the origin and draws the origin axes.

originlopts(*line options*) affect the rendition of the origin axes. See [G-3] *line [options](https://www.stata.com/manuals/g-3line_options.pdf#g-3line_options)*.

✄ Y axis, X axis, Titles, Legend, Overall

 $\overline{a}$ 

*twoway options* are any of the options documented in [G-3] *[twoway](https://www.stata.com/manuals/g-3twoway_options.pdf#g-3twoway_options) options* excluding by().

mcaplot automatically adjusts the aspect ratio on the basis of the range of the data and ensures that the axes are balanced. As an alternative, the *twoway option* [aspectratio\(\)](https://www.stata.com/manuals/g-3aspect_option.pdf#g-3aspect_option) can be used to override the default aspect ratio. mcaplot accepts the aspectratio() option as a suggestion only and will override it when necessary to produce plots with balanced axes; that is, distance on the x axis equals distance on the  $\gamma$  axis.

*[twoway](https://www.stata.com/manuals/g-3twoway_options.pdf#g-3twoway_options) options* such as xlabel(), xscale(), ylabel(), and yscale() should be used with caution. These options *axis [options](https://www.stata.com/manuals/g-3axis_options.pdf#g-3axis_options)* are accepted but may have unintended side effects on the aspect ratio. See [G-3] *[twoway](https://www.stata.com/manuals/g-3twoway_options.pdf#g-3twoway_options) options*.

# <span id="page-3-0"></span>**mcaprojection**

#### **Description for mcaprojection**

mcaprojection produces a projection plot of the coordinates of the categories of the MCA variables.

#### **Menu for mcaprojection**

Statistics  $>$  Multivariate analysis  $>$  Correspondence analysis  $>$  Postestimation after MCA or JCA  $>$  Dimension projection plot

#### **Syntax for mcaprojection**

```
mcaprojection [speclist] [, options]
```
where

```
speclist = spec \ [spec \ ... \ ]varlistvarnameoptions} \mid)
```
and variables in *varlist* or *varname* must be from the preceding mca and may refer to either a regular categorical variable or a crossed variable. The variables may also be supplementary.

<span id="page-3-1"></span>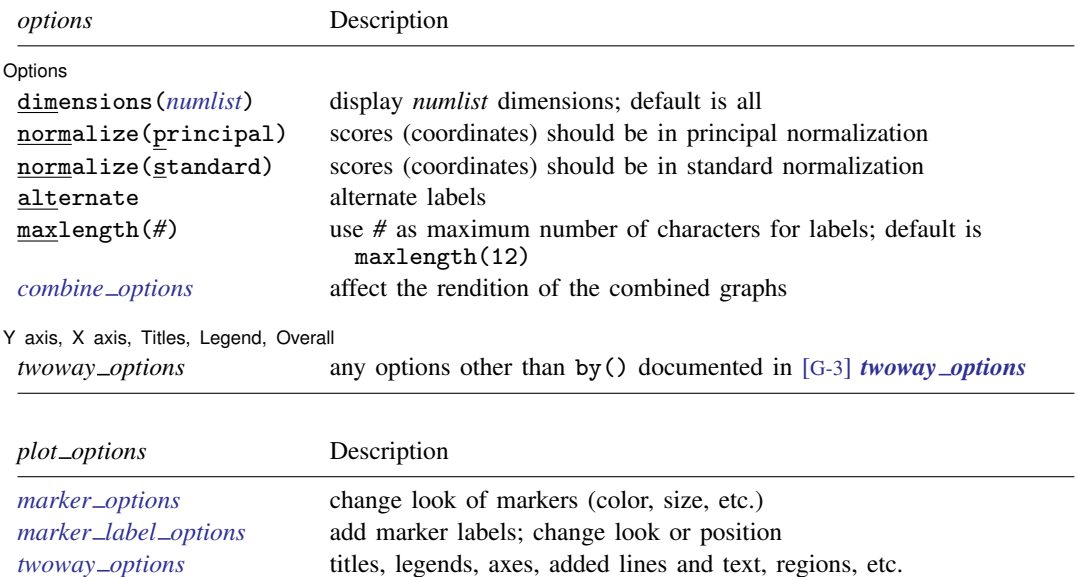

#### **Options for mcaprojection**

Plots Plots <u>and the contract of the contract of the contract of the contract of the contract of</u>

 $\overline{a}$ 

✄

 $\overline{a}$ 

*plot options* affect the rendition of markers, including their shape, size, color, and outline (see [G-3] *[marker](https://www.stata.com/manuals/g-3marker_options.pdf#g-3marker_options) options*) and specify if and how the markers are to be labeled (see [G-3] *marker label [options](https://www.stata.com/manuals/g-3marker_label_options.pdf#g-3marker_label_options)*). These options may be specified for each variable. If the overlay option is not specified then for each variable you may also specify *twoway options* excluding by() and name(); see [G-3] *[twoway](https://www.stata.com/manuals/g-3twoway_options.pdf#g-3twoway_options) options*.

Options Options **Design and Contract Contract Contract Contract Contract Contract Contract Contract Contract Contract Contract Contract Contract Contract Contract Contract Contract Contract Contract Contract Contract Contract Cont** 

dimensions(*[numlist](https://www.stata.com/manuals/u11.pdf#u11.1.8numlist)*) identifies the dimensions to be displayed. By default, all dimensions are displayed.

normalize(*norm*) specifies the normalization of the coordinates. normalize(standard) returns coordinates in standard normalization. normalize(principal) returns principal coordinates. The default is the normalization method specified with mca during estimation, or normalize (standard) if no method was specified.

alternate causes adjacent labels to alternate sides.

- maxlength(*#*) specifies the maximum number of characters for row and column labels; the default is maxlength(12).
- *combine\_options* affect the rendition of the combined plot; see [G-2] **[graph combine](https://www.stata.com/manuals/g-2graphcombine.pdf#g-2graphcombine)**. These options may not be used if only one variable is specified.

✄ Y axis, X axis, Titles, Legend, Overall

<span id="page-4-0"></span>*twoway options* are any of the options documented in [G-3] *[twoway](https://www.stata.com/manuals/g-3twoway_options.pdf#g-3twoway_options) options*, excluding by().

# **Remarks and examples [stata.com](http://stata.com)**

Several examples of [mca](https://www.stata.com/manuals/mvmca.pdf#mvmca)plot were displayed in [MV] mca, so we will not give more examples here. The discussion in [MV] [ca postestimation](https://www.stata.com/manuals/mvcapostestimation.pdf#mvcapostestimation) is also relevant.

We will focus on mcaprojection, which is the mca analogue of caprojection, just as mcaplot is the analogue of cabiplot.

Example 1: MCA dimension projection plot

mcaprojection produces a projection plot of the column coordinates after mca. We continue with [example 1](https://www.stata.com/manuals/mvmcapostestimation.pdf#mvmcapostestimationRemarksandexamplesex1) of [MV] **[mca postestimation](https://www.stata.com/manuals/mvmcapostestimation.pdf#mvmcapostestimation).** Say that we want to examine the projections in the principal normalization.

```
. use https://www.stata-press.com/data/r18/issp93
(Selection from ISSP (1993))
. mca A-D, method(joint)
 (output omitted )
```
. mcaprojection, norm(principal)

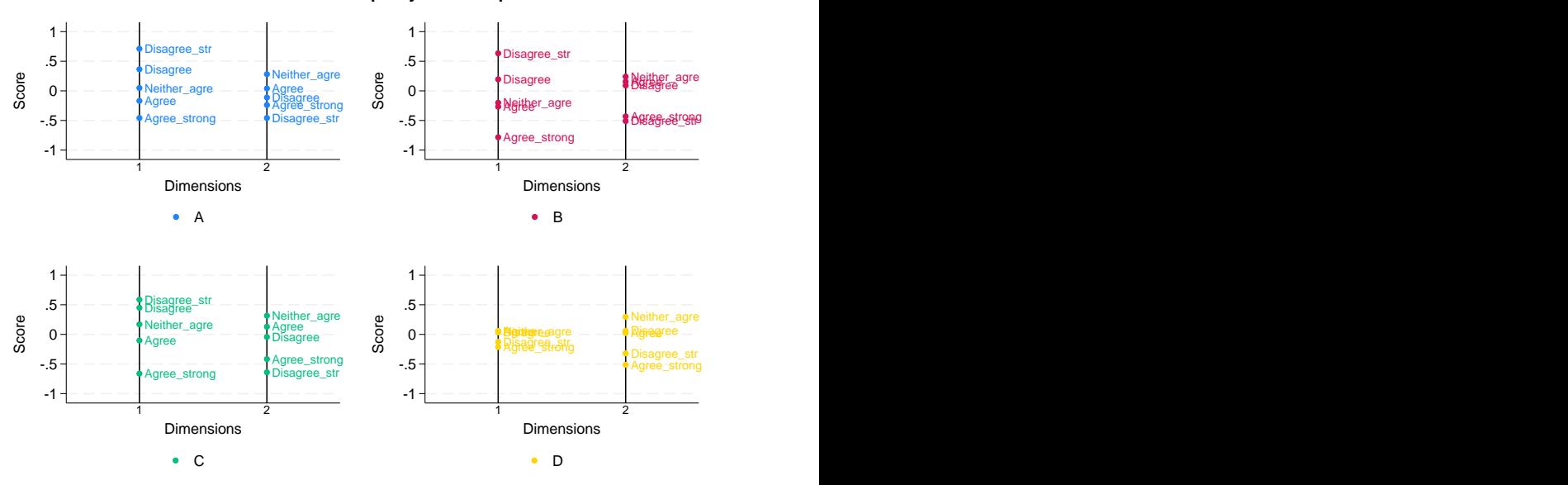

## MCA dimension projection plot

Principal normalization

We would see the same alignment of points in the standard normalization, but the scale would be changed. We have noted previously that item D does not behave like the other variables in the MCA. Each of the first three variables, A, B, and C, has its responses arrayed in order from strong disagreement to strong agreement on the first dimension. Here again, variable D is the only one of the four that shows a different ordering in its projection. We do not see a nice projection from strong disagreement to strong agreement on the second dimension, but an inspection indicates that the first three variables are all in the same order, with the last, D, opposed to the remainder.

◁

## <span id="page-5-0"></span>**Methods and formulas**

<span id="page-5-1"></span>See [Methods and formulas](https://www.stata.com/manuals/mvmca.pdf#mvmcaMethodsandformulas) in [MV] [mca](https://www.stata.com/manuals/mvmca.pdf#mvmca).

## **References**

<span id="page-5-2"></span>See [References](https://www.stata.com/manuals/mvmca.pdf#mvmcaReferences) in [MV] [mca](https://www.stata.com/manuals/mvmca.pdf#mvmca).

## **Also see**

- [MV] **[mca](https://www.stata.com/manuals/mvmca.pdf#mvmca)** Multiple and joint correspondence analysis
- [MV] [mca postestimation](https://www.stata.com/manuals/mvmcapostestimation.pdf#mvmcapostestimation) Postestimation tools for mca
- $[MV]$  $[MV]$  $[MV]$  ca Simple correspondence analysis,

[MV] [ca postestimation](https://www.stata.com/manuals/mvcapostestimation.pdf#mvcapostestimation) — Postestimation tools for ca and camat

Stata, Stata Press, and Mata are registered trademarks of StataCorp LLC. Stata and Stata Press are registered trademarks with the World Intellectual Property Organization of the United Nations. StataNow and NetCourseNow are trademarks of StataCorp LLC. Other brand and product names are registered trademarks or trademarks of their respective companies. Copyright (c) 1985–2023 StataCorp LLC, College Station, TX, USA. All rights reserved.

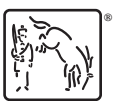

For suggested citations, see the FAQ on [citing Stata documentation](https://www.stata.com/support/faqs/resources/citing-software-documentation-faqs/).